## 合否結果の確認方法について

パソコンやスマートフォン等の情報端末より、神奈川県公立高等学校統合型インターネット出願シス テム(以下「出願サイト」といいます。)にアクセスし、ログイン画面の上部に表示された「合格発表の お知らせ」から、合格発表専用ページにログインし、合否結果を確認してください。詳しくは、出願サイ トの志願者用マニュアルの 56・57 ページを参照してください。

[合否結果が閲覧できる日時]

- 令和6年2月 28 日(水)の9時から 18 時
- ※合格発表の日時まで合格発表専用ページへはログインできません。

[合否結果を確認する方法]

合格発表専用ページに移動後、次の操作を行ってください。

- ① 志願者アカウントの登録番号(12 桁)を入力します。
- ② 受検番号を入力します。(受検票を確認してください。)
- ③ 志願者アカウントに登録されている生年月日を入力してください。
- ④ [結果を表示する]ボタンを押してください。
- ※ 合格した場合は、出願サイトにログインし、指定された期日までに 入学料を納付してください。

[合否結果が閲覧できないときは]

- 1 登録番号、受検番号及び生年月日があなたの志願者アカウントに 登録されているものであるかよく確認してください。また、アクセ ス集中時は、少し時間をおいてから操作してください。
- 2 1の操作をしても合否結果が閲覧できない場合は、2月28日 (水) の10時(定時制(夜間)は15時)以降に、受検した高等学校で合 否結果通知書を受け取ってください。

なお、その際は、必ず受検票を持参してください。

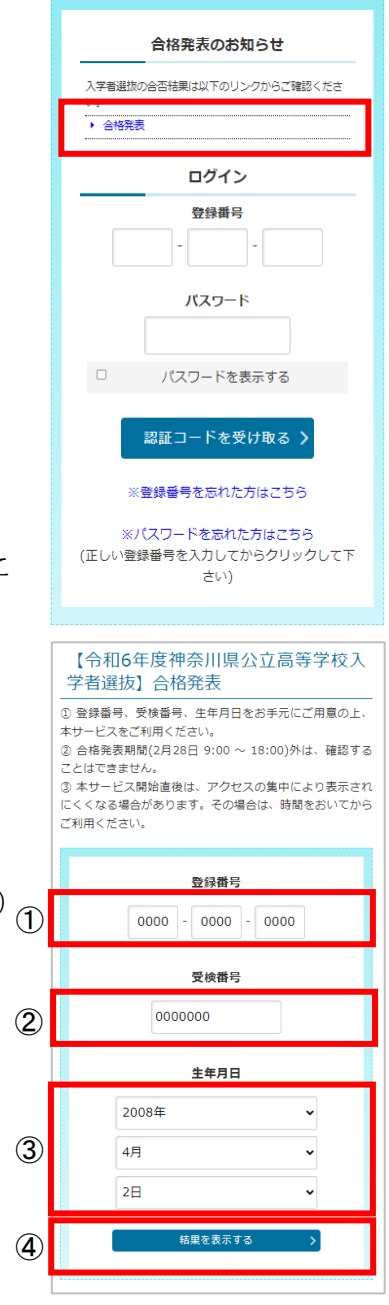

合格者は、指定された時間帯に、受検した高等学校で書類を受け取ります。 場所、時間、持ち物については、出願サイトの「志願者へのお知らせ」ページをご覧ください。

 問合せ先 教頭 神橋 電話 (046)221-4078